# **Kwaliteitszorg en statistiek in het laboratorium**

H.M. Raadschelders M.F.M. den Rooijen

**Vijfde, geheel herziene druk, 2020**

Syntax Media – Utrecht

### © 2020, Syntax Media, Utrecht

Alle rechten voorbehouden. Niets uit deze uitgave mag worden verveelvoudigd, opgeslagen in een geautomatiseerd gegevensbestand, of openbaar gemaakt, in enige vorm of op enige wijze, hetzij elektronisch, mechanisch, door fotokopieën, opnamen, of enige andere manier, zonder voorafgaande schriftelijke toestemming van de uitgever. Voor zover het maken van reprografische verveelvoudigingen uit deze uitgave is toegestaan op grond van Artikel 16h Auteurswet 1912 dient men de daarvoor verschuldigde vergoedingen te voldoen aan Stichting Reprorecht (www.reprorecht.nl). Voor het overnemen van gedeelte(n) uit deze uitgave in bloemlezingen, readers en andere compilatiewerken (artikel 16 Auteurswet 1912) kan men zich wenden tot Stichting UvO (www.stichting-uvo.nl).

ISBN 978-94-91764-44-8

Ontwerp omslag: Lapis Vivus grafisch ontwerp, Oosterbeek Ontwerp en opmaak binnenwerk: AlphaZet prepress, Bodegraven Tekstredactie: Redactie & zo, ir. Caroline van der Meulen

Illustratieverantwoording: Foto omslag: Sandra Raadschelders Afb. 5.1 ID 49075438 © Alexmillos | Dreamstime.com Afb. 6.1 ID 51932486 © Goodluz | Dreamstime.com Afb. 10.2 Jeroen Aarsen Afb. 12.1 ID 18725194 © Ginasanders | Dreamstime.com Afb. 13.1 ID 93667630 © Wibaimages | Dreamstime.com Afb. 14.1 ID 72277987 © Pratchaya Leelapatchayanont | Dreamstime.com Afb. 15.1 ID 45422651 © Tyler Olson | Dreamstime.com Afb. 17.9 ID 110551884 © Puntasit Choksawatdikorn | Dreamstime.com Overige afbeeldingen: Herman Raadschelders

De uitgever heeft ernaar gestreefd de auteursrechten te regelen volgens de wettelijke bepalingen. Zij die desondanks rechten menen te kunnen doen gelden, kunnen zich alsnog tot de uitgever wenden.

Vragen en opmerkingen over deze uitgave kunt u richten aan: Uitgeverij Syntax Media BV Hooghiemstraplein 124 3514 AZ Utrecht

e-mail: info@syntaxmedia.nl *www.syntaxmedia.nl*

# **Voorwoord**

Kwaliteitszorg is niet meer weg te denken in onze maatschappij. Zeker binnen de wereld van laboratoria en keuringsinstanties is kwaliteitszorg een belangrijk begrip. In de loop der jaren is op het gebied van kwaliteitszorg in laboratoria veel veranderd. Daarnaast is de wereld ook meer open geworden door het gebruik van internet. Hierdoor zijn in de 5e druk van dit boek een aantal zaken toegevoegd, anders benaderd en geïnterpreteerd.

Deze druk verschilt in veel opzichten van de voorgaande. Het kwaliteitszorggedeelte is afgeslankt en herschreven. In dit deel zijn belangrijke en minder belangrijke onderwerpen van elkaar gescheiden. Hierbij is gekeken naar de relevantie voor het laboratorium en minder naar kwaliteitszorg in het algemeen.

In het kwaliteitszorgdeel benoemen we verder kwaliteitsbegrippen en behandelen we de onderwerpen normalisatie, kwaliteitszorg in het laboratorium en kwaliteitstechnieken.

In het statistiekgedeelte maken we veelvuldig gebruik van het softwareprogramma Microsoft Excel 2019. Ten tijde van eerdere uitgaven van dit boek waren de mogelijkheden van Excel beperkt en te ingewikkeld. Door gebruik te maken van MS Excel 2019 zijn de mogelijkheden voor statistische benadering van de onderwerpen enorm uitgebreid. In dit boek zijn bijna alle voorbeelden met Excel uitgewerkt. Wat dus 'vroeger' met de hand of rekenmachine werd gedaan, wordt nu in grote mate uitgevoerd door Excel. Hierdoor kunnen we sneller een statistisch verantwoorde uitspraak doen.

De onderwerpen in het statistische gedeelte zijn in grote lijnen gelijk gebleven. We hebben een hoofdstuk over uitschieters toegevoegd, met een extra methode om uitschieters te bepalen, namelijk de Grubbs-test en we gebruiken nieuwe voorbeelden. Verder komen de statistische grootheden, de intervalschattingen en het begrip nauwkeurigheid aan bod. Ook het toetsen van statistische gegevens en het toepassen van de kanswaarde (*p*-waarde) wordt uitgebreid beschreven.

Daarna behandelen we de invloed van afwijkingen in de analyse. In het hoofdstuk over kwaliteitsbewaking leggen we de nadruk op de controlekaart. In het hoofdstuk over laboratoriumcontrole passen we door vernieuwde inzichten andere interpretaties toe. Het bepalen van detectiegrenzen is aan de laatste internationale afspraken aangepast.

### **Voorwoord**

Ten slotte nog een belangrijke wijziging ten opzichte van eerdere drukken van dit boek: het toepassen van de Nederlandse notatie voor de vergelijking van een lijn: *y* = *ax* + *b*.

Zowel in Nederlandse wiskundeboeken als in de Nederlandse versie van Excel wordt deze notatie gebruikt. In vorige drukken werd nog gebruikgemaakt van de Engelse notatie voor de vergelijking van een rechte lijn:  $y = a + bx$  of  $y = a + mx$ . Deze keuze was toen gebaseerd op het gebruik van een rekenmachine.

Op- en aanmerkingen over zowel de inhoud als de presentatie van de behandelde onderwerpen in dit studieboek, worden door de auteurs ten zeerste op prijs gesteld en zijn van harte welkom via de uitgeverij: info@syntaxmedia.nl

Sittard, juni 2020

H.M. Raadschelders M.F.M. den Rooijen

# **Inhoud**

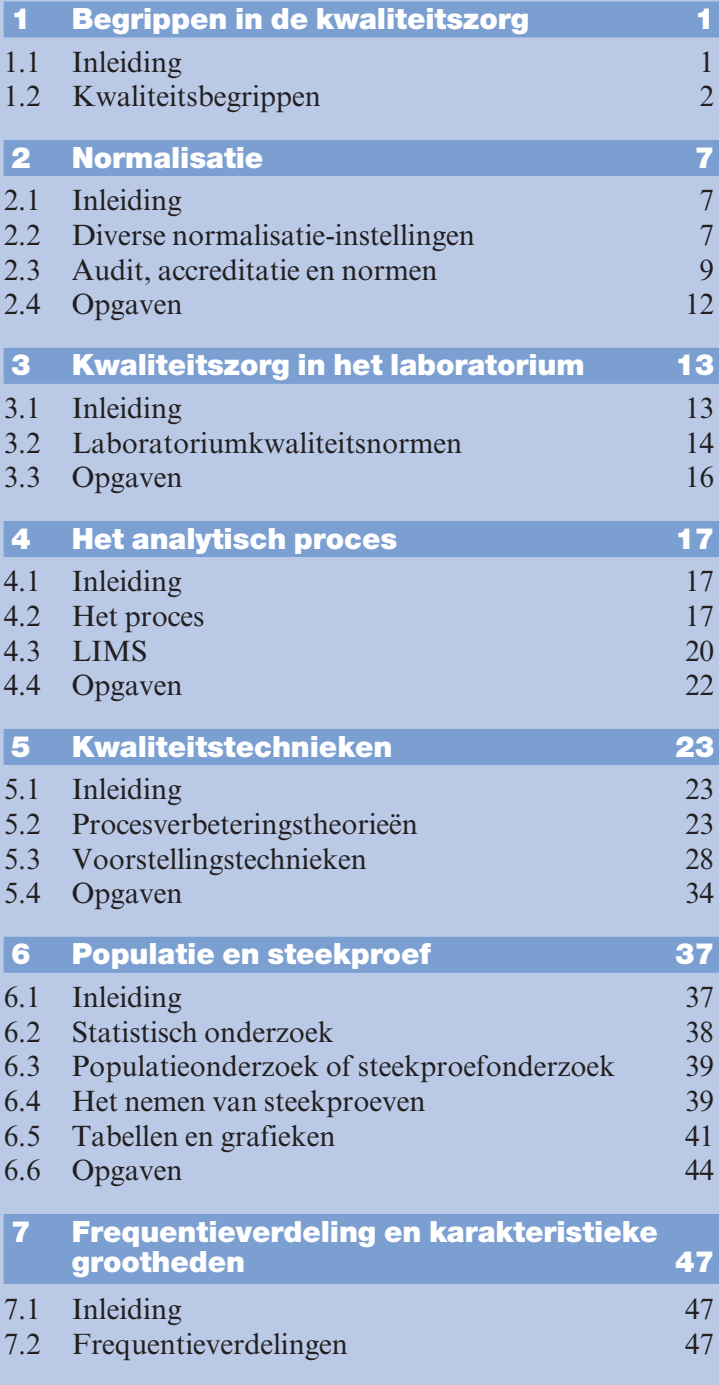

### **Inhoud**

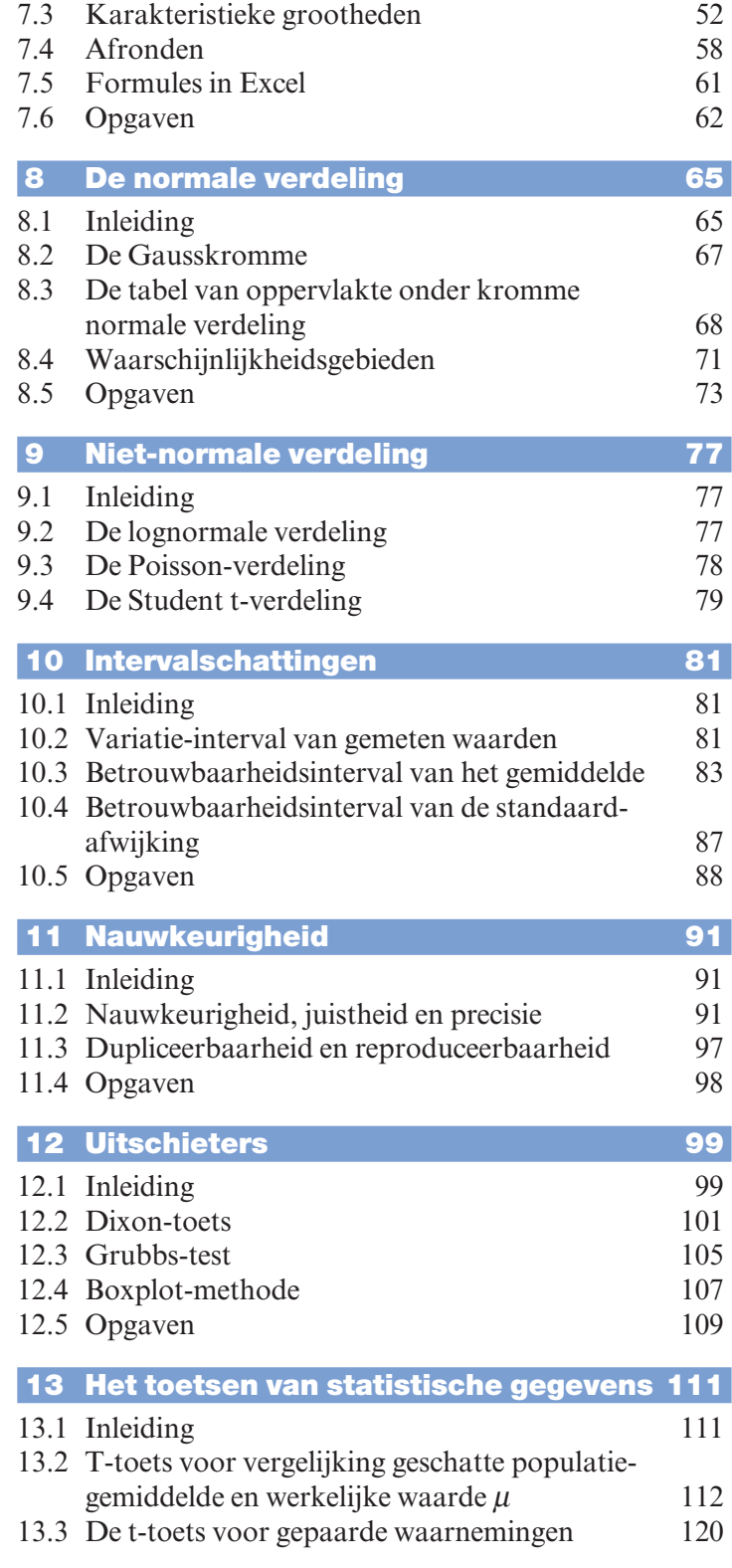

### **Inhoud**

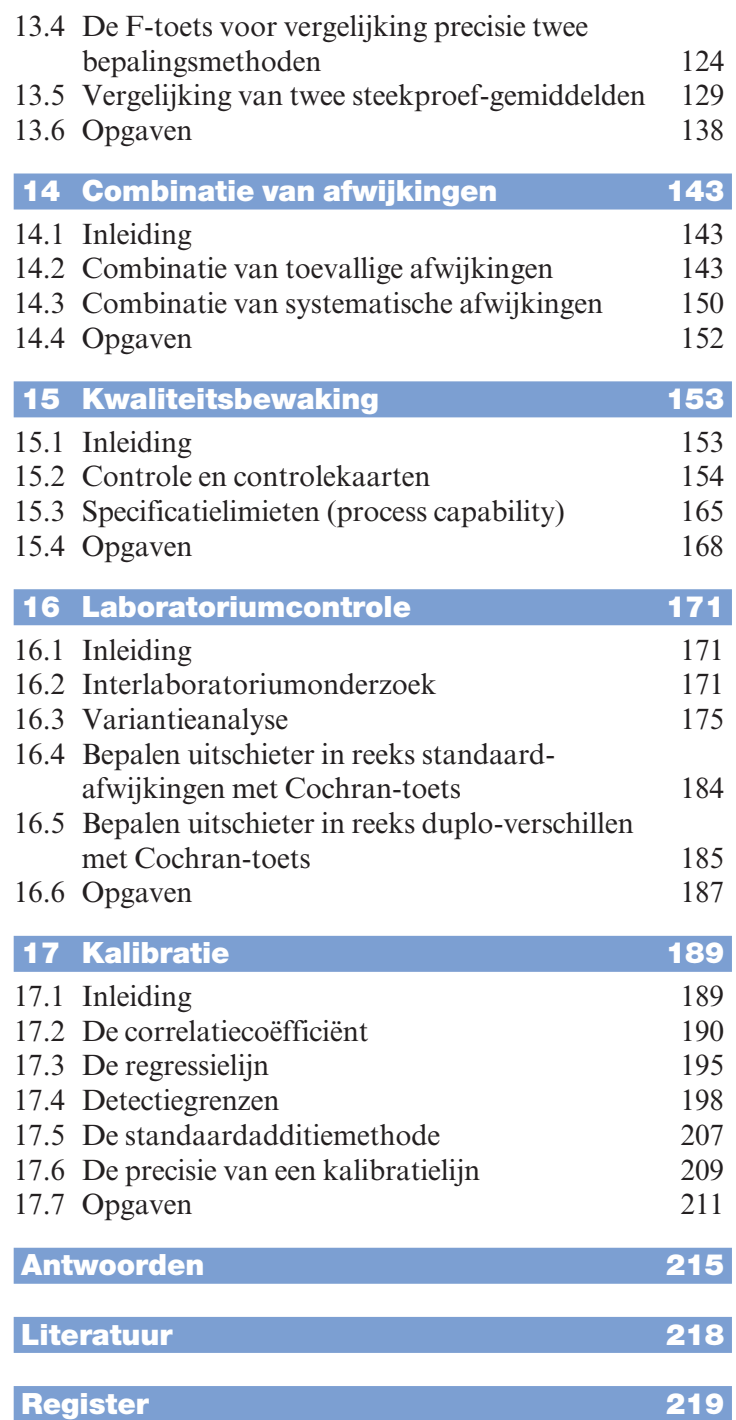

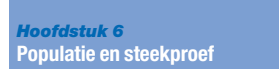

Een voorbeeld van een lijndiagram is weergegeven in afbeelding 6.2.

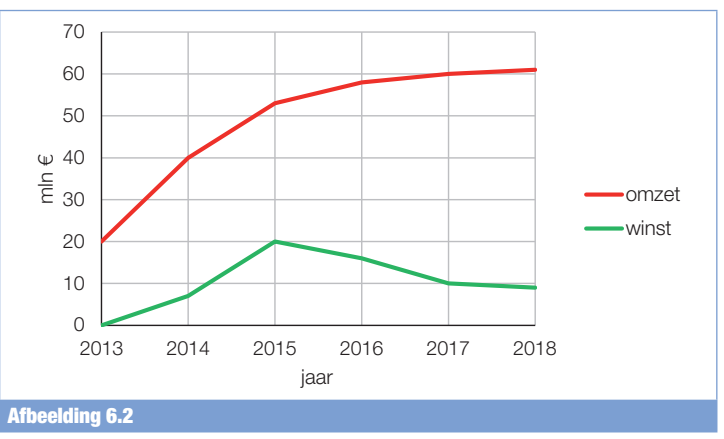

Lijndiagram omzet en winst van computerbedrijf 'Datacompu' tussen 2013-2018.

**VOORBEELD 6.8** In tabel 6.1 is de jaarlijkse omzet van internetapparatuur van een bedrijf weergegeven. Met die gegevens zullen met behulp van Excel enkele grafieken worden gemaakt.

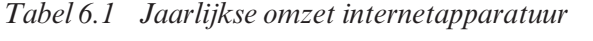

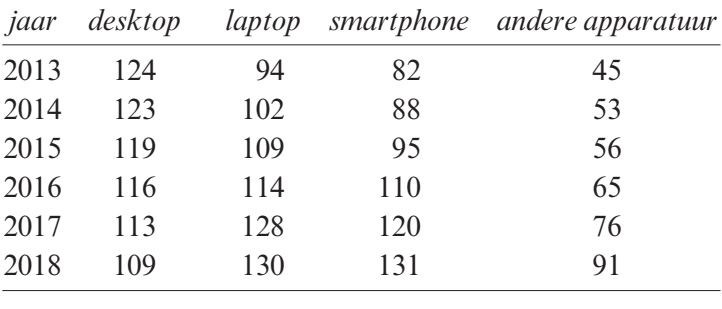

# *Lijndiagram*

Een lijndiagram is een diagram waarin de ontwikkeling van een variabele in de tijd wordt weergegeven.

Van de omzet van desktops en laptops in de jaren 2013 tot en met 2018 (tabel 6.1) maken we een lijndiagram.

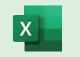

- Neem de waarden van tabel 6.1 over in Excel.
- Selecteer de kolommen 'jaar', 'desktop' en 'laptop' (inclusief titel).
- Ga naar **Invoegen** en kies in het menu **Grafieken** voor **Aanbevolen grafieken**.
- Kies dan voor **Alle grafieken** en vervolgens **Lijn**.
- Selecteer de grafiek met de jaartallen op de horizontale as.
- Wijzig eventueel de as-indeling van de verticale as.

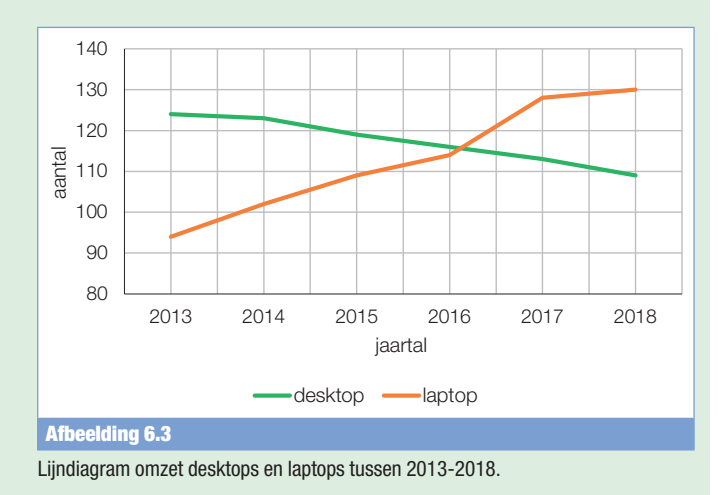

### *Staafdiagram (verticaal)*

Een staafdiagram is een schematische weergave van gegevens door middel van staven. Bij een staafdiagram staan de kolommen los van elkaar.

Van de gegevens uit tabel 6.1 maken we een staafdiagram.

Selecteer alle data (van 2013 t/m 2018); ga naar **Invoegen**, en kies voor **Grafieken**, **Aanbevolen grafieken**. Kies daarna voor **Staafdiagram**.

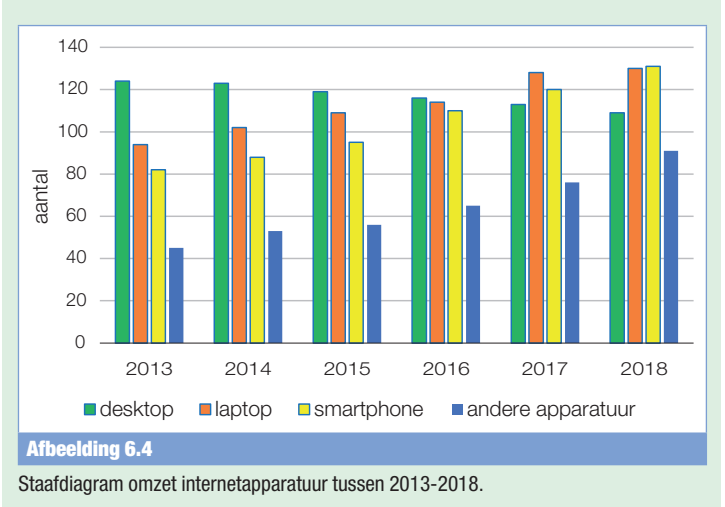

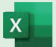

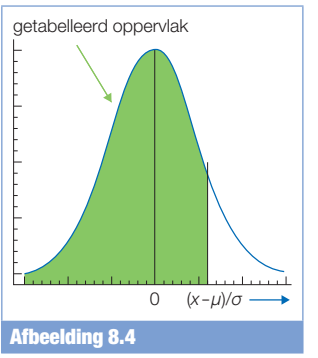

Getabelleerd oppervlak onder Gausskromme.

# **8.3 De tabel van oppervlakte onder kromme normale verdeling**

Als we  $\mu$  en  $\sigma$  variëren, ontstaat een grote verzameling normale verdelingen. Bij een gegeven  $\mu$  en  $\sigma$  ligt de curve van de normale verdeling vast. Met behulp van integraalrekening is elk gewenst deel van de oppervlakte onder de curve te berekenen.

De integraal is niet zo eenvoudig te berekenen. Om deze reden is een tabel samengesteld waarin je de integraalwaarde kunt aflezen. Bij de samenstelling van de tabel is de volgende 'codering' toegepast:

- de normale verdeling wordt zodanig langs de *x*-as geschoven, dat  $\mu$  in de oorsprong terechtkomt. Dus  $\mu = 0$ .
- als eenheid voor de gecodeerde waarde wordt de standaardafwijking σ gekozen. *x* is de waarde die moet worden onderzocht.

Het resultaat van de 'gecodeerde' variabele is dan:

$$
z = \frac{x - \mu}{\sigma} \tag{8.2}
$$

In tabel A worden de functiewaarden van de integraal F(*z*), als functie van *z*, voor het interval  $0 \le z \le 3,69$  weergegeven. Dit is het positieve gebied van *z*. Doordat de grafiek symmetrisch is, is vermelding in de tabel van het negatieve gebied overbodig.

### **VOORBEELD 8.2** *Gegeven*

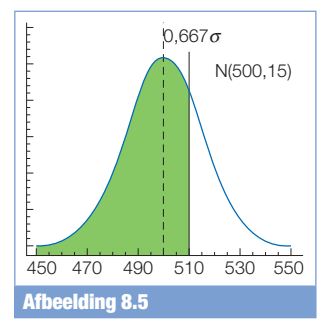

Oppervlak onder Gausskromme beneden 510 mg/L.

Een normale verdeling heeft een gemiddelde  $\mu$  = 500 mg/L en een standaardafwijking van  $\sigma$  = 15 mg/L.

### *Gevraagd*

Hoeveel procent van de waarden, die tot deze normale verdeling behoren, is kleiner dan 510 mg/L?

### *Oplossing*

De gegeven waarde moeten we eerst standaardiseren:

$$
z = \frac{x - \mu}{\sigma} = \frac{510 - 500}{15} = 0,667
$$

De functiewaarde  $F(z) = F(0.667) = 0.7476$ . Ga dit na in tabel A, door middel van interpoleren. Dus 74,76% van de waarden is kleiner dan 510 mg/L.

### **=NORM.VERD.N(x;μ;σ;WAAR)**

Voorbeeld 8.2 =NORM.VERD.N(510;500;15;WAAR) = 0,747507462

Als alleen de *z*-waarde bekend is, is het percentage te berekenen met:

### **=NORM.S.VERD(***z***;WAAR)**

=NORM.S.VERD(0,667;WAAR) = 0,747613933

*Opmerking: Deze waarde wijkt iets af ten opzichte van de vorige Excelberekening. Dit komt doordat bij eerste bepaling niet met een afgeronde z-waarde wordt gerekend. In dit laatste voorbeeld is de z-waarde 0,667 wel een afgeronde waarde.*

### **VOORBEELD 8.3** *Gegeven*

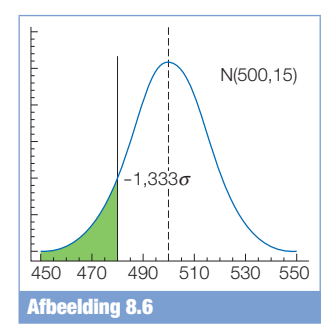

Oppervlak onder Gausskromme beneden 480 mg/L.

 $\overline{\mathbf{x}}$ 

We gaan weer uit van de normale verdeling met gemiddelde  $\mu$  = 500 mg/L en standaardafwijking  $\sigma$  = 15 mg/L.

### *Gevraagd*

Welk percentage kun je verwachten voor de waarden beneden 480 mg/L?

### *Oplossing*

$$
z = \frac{x - \mu}{\sigma} = \frac{480 - 500}{15} = -1,333
$$

De waarde 480 mg/L ligt op −1,333 standaardeenheden van het gemiddelde 500 mg/L. Een negatieve *z*-waarde staat niet in tabel A. We kijken dan naar de waarde  $+1,333$ . F(*z*) =  $F(1,333) = 0,9087$ . Dus 90,87%. Omdat de Gausskromme symmetrisch is, bevindt zich  $100\% - 90,87\% = 9,13\%$  onder 480 mg/L.

### **=NORM.VERD.N(x;μ;σ;WAAR)**

### Voorbeeld 8.3

 $\mathsf{X}$ 

=NORM.VERD.N(480;500;15;WAAR) = 0,09121122

*Opmerking: In Excel wordt dus direct het antwoord gegeven en hoef je niet met symmetrie te werken zoals bij het gebruik van tabel A.*

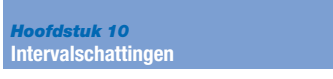

*Tabel 10.3 Betrouwbaarheidsintervallen standaardafwijkingen vier laboratoriummedewerkers*

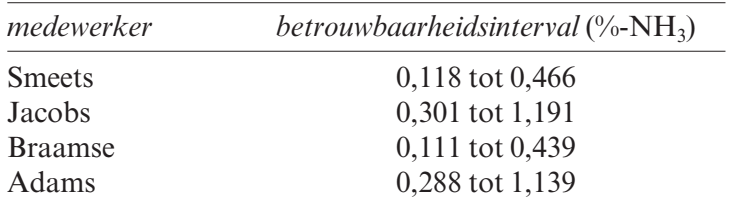

In tegenstelling tot de betrouwbaarheidsintervallen van populatiegemiddelden zijn de betrouwbaarheidsintervallen van de populatiestandaardafwijkingen asymmetrisch. Uit tabel 10.3 is af te leiden dat de vier betrouwbaarheidsintervallen elkaar overlappen. Hieruit mag je echter *niet* concluderen dat de vier geschatte populatiestandaardafwijkingen hetzelfde zijn.

## **10.5 Opgaven**

**Opgave 1** Uit een populatie met  $\mu = 28.47$  mg/L en  $\sigma = 0.06$  mg/L wordt ter controle van deze populatiegegevens een steekproef genomen van 10 metingen. De resultaten (in mg/L) zijn:

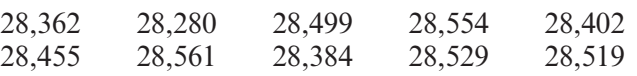

- a. Bepaald het gemiddelde, de standaardafwijking en de standaardfout.
- b. Rond de waarnemingen, het gemiddelde en de standaardafwijking af.
- c. Ga na of elk afzonderlijk analyseresultaat binnen de grenzen van het variatie-interval ligt.
- d. Ga na of het gemiddelde van de analyseresultaten binnen de grenzen van het variatie-interval (voor het gemiddelde) ligt.
- e. Wat kun je hieruit concluderen?

**Opgave 2** Van een partij kunstmest wordt het fosforgehalte bepaald door 7 monsters te analyseren. De resultaten (in %) zijn:

17,46 16,67 16,93 16,95 16,81 17,25 16,85

- a. Rond de resultaten af.
- b. In welk interval ligt de werkelijke waarde met een zekerheid van 95%?
- c. Bereken het 95%-betrouwbaarheidsinterval van de standaardafwijking.

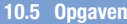

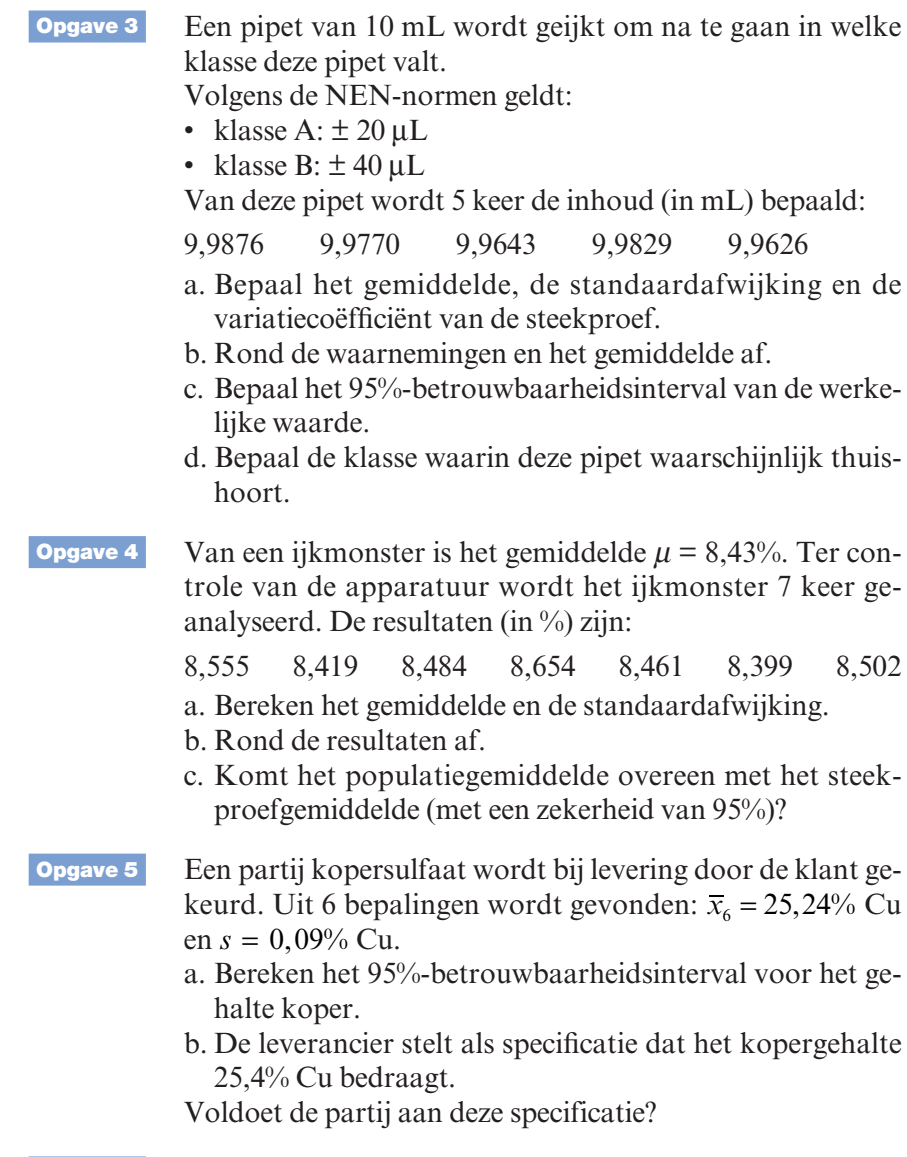

**Opgave 6** Bereken het 95%-betrouwbaarheidsinterval voor de resultaten vermeld in tabel 7.1.

• Breng de resultaten, inclusief de kolomtitels, op de volgende manier in Excel.

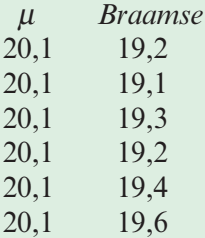

- In de kolom  $\mu$  (werkelijke waarde) wordt onder elkaar telkens de waarde 20,1 getypt (*bij voorkeur een gelijk aantal waarnemingen in beide kolommen*).
- Ga naar **Gegevens** en klik op **Gegevensanalyse**.
- Kies in het menu voor: **T-toets: twee steekproeven met ongelijke varianties**. *In de kolom van* μ *is de 'variantie' namelijk gelijk aan 0. De variantie van de analyseresultaten van Braamse is > 0*.
- Nu komt een invulscherm voor de T-toets.
- Selecteer bij **Variabelenbereik 1** de gegevens van kolom μ (inclusief kolomtitel) en selecteer bij **Variabelenbereik 2** de gegevens van Braamse (inclusief kolomtitel).
- Vink **Labels** aan.
- Laat bij **Alfa**: 0,05 staan.
- Kies een **Uitvoeroptie**, bijvoorbeeld **Nieuw werkblad** of een vrije cel op hetzelfde werkblad.
- Klik op **OK** en verschijnt de volgende tabel:

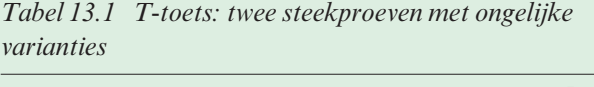

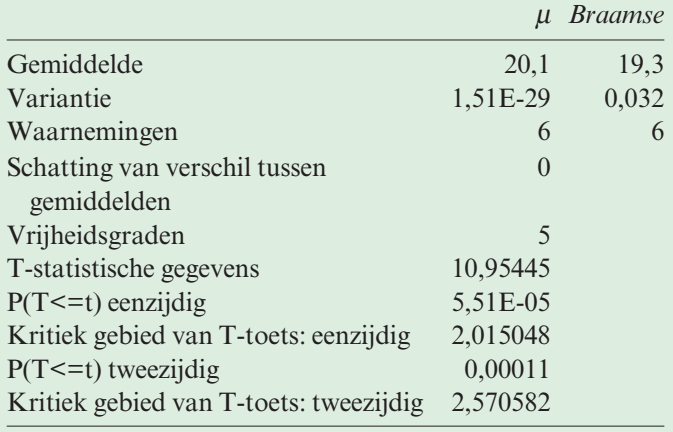

Uit deze tabel is het volgende af te lezen:  $t_{\text{ber}} = T$ -statistische gegevens = 10,95445. Dus:  $t_{\text{ber}} = 10,95$ .  $t<sub>tab</sub>$  = Kritisch gebied van T-toets: tweezijdig = 2,570582. Dus:  $t_{\text{lab}} = 2.57$ . De toetswaarde is groter dan de kritische waarde:

 $t_{\text{ber}} > t_{\text{lab}}$ . De nulhypothese wordt dus verworpen en de alternatieve hypothese wordt aangenomen.

*Kanswaarde (p-waarde)*:

Er staat nog een belangrijk gegeven in de tabel namelijk: P(T<=t) tweezijdig =  $0,00011 \le 0,05$ : H<sub>0</sub> verwerpen (zie kader *De p-waarde*).

### *De p-waarde*

Bij het toetsen van waarnemingsresultaten, zeker met behulp van statistische software, gebruiken we vaak de p-waarde. De p-waarde  $(=$  Kanswaarde) is een maat voor de kans dat een hypothese  $H_0$  ten onrechte wordt verworpen.

Bij het stellen van een hypothese wordt een significantieniveau of onbetrouwbaarheidsniveau vastgesteld, voordat het verzamelen van de gegevens begint. Het wordt meestal vastgesteld op 5% (of 0,05). Afhankelijk van het onderzoek kunnen ook andere niveaus worden gekozen. Een resultaat wordt aangemerkt als statistisch significant (en stelt dat de nulhypothese  $H_0$ wordt verworpen) als de *p*-waarde gelijk aan of lager is dan het significantieniveau. Dit wordt doorgaans opgeschreven als  $p \leq 0.05$ .

Dus als:

 $p > 0,05$ : H<sub>0</sub> aannemen  $p \leq 0.05$ : H<sub>0</sub> verwerpen

> De beschreven t-toets is de eerste van verschillende significatietoetsen die in dit hoofdstuk worden behandeld. Deze toetsen hebben bepaalde overeenkomsten. Zij volgen allemaal dezelfde zesstappenprocedure en zij worden allemaal met hetzelfde doel uitgevoerd. Het doel van deze significantietoets is om een conclusie te trekken over een populatie, uitgaande van analyseresultaten van een steekproef.

### *Opmerkingen over de t-toets*

De t-toets lijkt in eerste instantie misschien ingewikkeld, maar is na enig oefenen vrij gemakkelijk uit te voeren.

1. De nulhypothese is een eenvoudige bewering voor een populatie. We weten niet of die bewering waar of niet waar is. We nemen aan dat deze waar is totdat het tegendeel is bewezen.

Als  $\sigma_a$ ,  $\sigma_b$  en  $\sigma_c$  de standaardafwijkingen van respectievelijk de metingen *a*, *b* en *c* zijn, berekenen we de standaardafwijking van het eindresultaat *y* met:

$$
\sigma_y = \sqrt{\sigma_a^2 + \sigma_b^2 + \sigma_c^2} \tag{14.1}
$$

Wanneer de berekening van het eindresultaat bijvoorbeeld  $y = a - b - c$  is, wordt formule 14.1 ook toegepast. Dus:

De variantie van een som of verschil van onafhankelijke metingen, is gelijk aan de som van de varianties van die metingen.

### *Opmerking*

Het is belangrijk dat alle meetresultaten dezelfde eenheid hebben.

**VOORBEELD 14.1** *Gegeven*

# **Afbeelding 14.1**

Uitvoeren van een titratie.

Bij een titratie is de eerste aflezing van een buret 3,51 mL en de laatste aflezing van de buret is 15,67 mL, beide met een standaardafwijking van 0,02 mL.

### *Gevraagd*

Wat is nu het volume van de titratie en wat is de standaardafwijking?

# *Oplossing*

Het volume van de titratie is:

 $V = V_1 - V_1 = 15,67 - 3,51 = 12,16$  mL

De lineaire combinatie is van de vorm  $v = a - b$ , dus passen we formule 14.1 toe. De standaardafwijking is dan:

 $\sigma_V = \sqrt{0.02^2 + 0.02^2} = 0.028$  mL

Uit dit voorbeeld blijkt dat de standaardafwijking van het eindresultaat groter is dan de standaardafwijking van de afzonderlijke buretaflezingen. Dit hoewel het gebruikte volume wordt berekend uit het verschil tussen de aflezingen. De standaardafwijking is wel kleiner dan de som van beide standaardafwijkingen.

### *14.2.2 Product, quotiënt en macht*

### *Product en quotiënt*

Stel dat het eindresultaat *y* van een analyse wordt berekend door een combinatie van een product en een quotiënt. Bijvoorbeeld:

$$
y = \frac{k \cdot a \cdot b}{c \cdot d}
$$

Hierin zijn *a*, *b*, *c* en *d* onafhankelijke metingen en *k* is een constante. Er is een relatie tussen de kwadraten van de relatieve standaardafwijkingen, namelijk:

$$
\frac{\sigma_y}{y} = \sqrt{\left(\frac{\sigma_a}{a}\right)^2 + \left(\frac{\sigma_b}{b}\right)^2 + \left(\frac{\sigma_c}{c}\right)^2 + \left(\frac{\sigma_d}{d}\right)^2}
$$
(14.2)

### *Opmerking*

De meetresultaten hebben niet dezelfde eenheden en daarom werken we met de relatieve standaardafwijking.

### *Relatieve standaardafwijking*

De relatieve standaardafwijking is de standaardafwijking van een reeks meetresultaten weergegeven als verhouding ten opzichte van het gemiddelde van dezelfde reeks meetresultaten. Omdat het een verhoudingsgetal is, kunnen we het ook uitdrukken in een percentage:

$$
\text{RSD} = \frac{\sigma}{\mu} \quad \text{of} \quad \text>%RSD = \frac{\sigma}{\mu} \cdot 100\%
$$

In hoofdstuk 7 hebben we in een andere vorm kennisgemaakt met deze grootheid, namelijk bij de variatiecoëfficiënt (formule 7.8):

$$
V=\frac{s}{\overline{x}}\cdot 100\%
$$

**VOORBEELD 14.2** *Gegeven*

Om de gasdruk *p* te bepalen wordt de volgende formule gebruikt:

$$
p = \frac{m \cdot R \cdot T}{M \cdot V}
$$

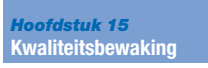

*(1891-1967)*. De controlekaart heet ook wel *Shewhartkaart*. De grenzen  $\mu \pm 2\sigma$  noemen we *waarschuwingsgrenzen* of 2*s*-grenzen. De grenzen  $\mu \pm 3\sigma$  heten *actiegrenzen* of *3s-grenzen*. Er zijn dus twee paren horizontale lijnen in een controlekaart (afb. 15.2).

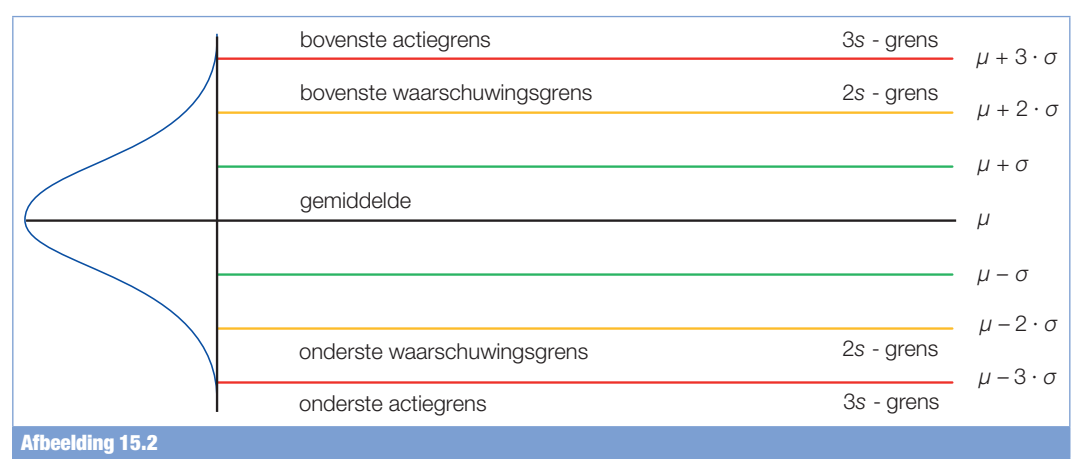

Shewhart-kaart met actie- en waarschuwingsgrenzen.

In het voorgaande gaan we ervan uit, dat er telkens één meetresultaat in de controlekaart wordt uitgezet. Het is ook mogelijk dat een gemiddelde van een serie meetresultaten wordt uitgezet in de controlekaart. Hierbij moeten we wel in de gaten houden dat de gemiddelde waarden allemaal uit een gelijk aantal meetresultaten zijn bepaald. Doordat er nu meer metingen de waarde in de controlekaart bepalen, moeten de grenzen worden aangepast. De waarschuwingsgrenzen worden bepaald door  $\mu \pm 2\sigma / \sqrt{n}$  en de actiegrenzen door  $\mu \pm 3\sigma / \sqrt{n}$ ; hierbij is *n* het aantal meetresultaten waaruit de gemiddelde waarde is bepaald. Hier maken we dus gebruik van de standaardfout (=  $\sigma / \sqrt{n}$ ).

### *Opmerking*

In de medische wereld wordt vaak gebruikgemaakt van de *Levey-Jennings-kaart*. S. Levey en E.R. Jennings hebben hun kaart, die overeenkomt met de Shewhart-kaart, in1950 in de klinische laboratoria geïntroduceerd.

### *Toepassing van een controlekaart*

In de volgende drie gevallen is volgens NEN 6603 (*Milieu en voedingsmiddelen – Eerstelijnscontrole met controlekaart voor chemische en microbiologische analyses*) sprake van onbeheerste kwaliteit ( *out-of-control*):

1. één overschrijding van de 3s-grens;

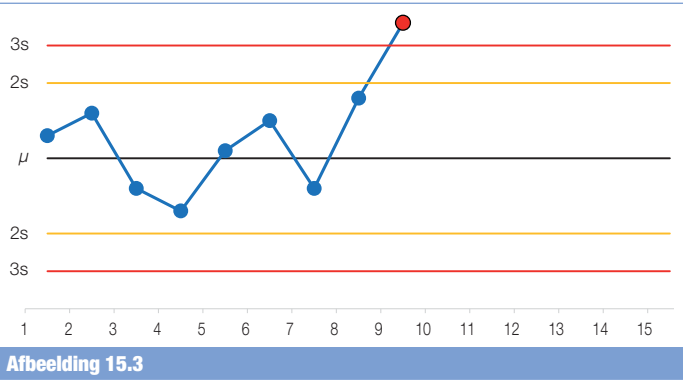

Overschrijding van de 3s-grens.

2. tweemaal, achter elkaar, overschrijding van de 2s-grens, aan dezelfde kant van het gemiddelde;

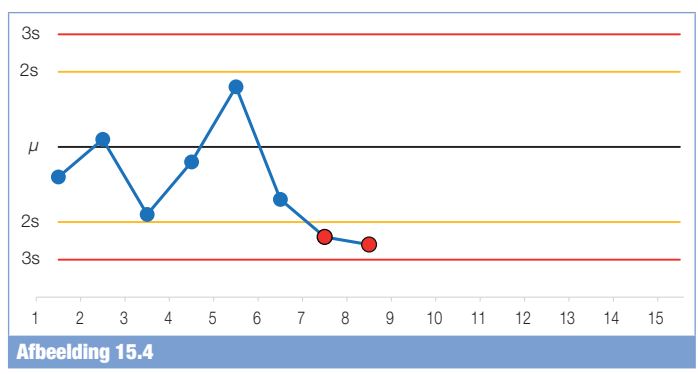

Overschrijding van de 2s-grens, aan dezelfde kant van het gemiddelde.

3. 11 achtereenvolgende meetresultaten aan dezelfde kant van het gemiddelde (*er zijn ook afspraken waar 8, 10 of 12 meetresultaten worden genomen als criterium*);

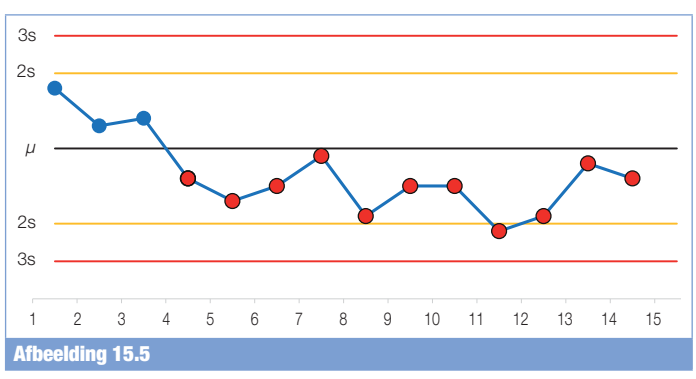

11 achtereenvolgende meetresultaten aan dezelfde kant van het gemiddelde.